## BoBo Pro 2.0 / App User-Guide

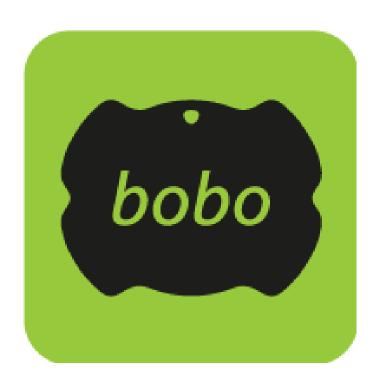

Version: Remote care app February 2023

## BoBo Pro 2.0 / Index

### **Balance**

| BALANCE TRAINING                        | 4       |
|-----------------------------------------|---------|
| Menu                                    | 5       |
| Custom Programs                         | 6-10    |
| Preset Programs                         | 11      |
| Training sessions                       | 12      |
| Score Screen                            | 13      |
| BALANCE TEST                            |         |
| Balance Test Parameters Settings        | 14      |
| Balance Test - Static / Dynamic         | 15      |
| Balance Test - Score Screen             | 16      |
| BALANCE GAMES                           |         |
| BALANCE CHALLENGE                       | 28-29   |
| Strength & Flexibility                  |         |
| Menu                                    | 30-32   |
| Create a New Training Program           | . 33-34 |
| Save/Start/Share                        | 35-37   |
| Start a Training Session                | 38-39   |
| Session Feedback                        | 40-41   |
| Pain & Fatigue                          | 42      |
| Session Completed - Stats               | 43-45   |
| Cycling                                 |         |
| Menu                                    | 46      |
| Custom Ride                             | 47      |
| Feedback                                |         |
| Stats                                   |         |
| Stats. Dashboard. Settings              |         |
| Access to patient dashboard             | 53      |
| Patient Dashboard                       |         |
| Settings                                |         |
| 001111111111111111111111111111111111111 | 00 07   |

## BoBo Pro 2.0 / Main Menu

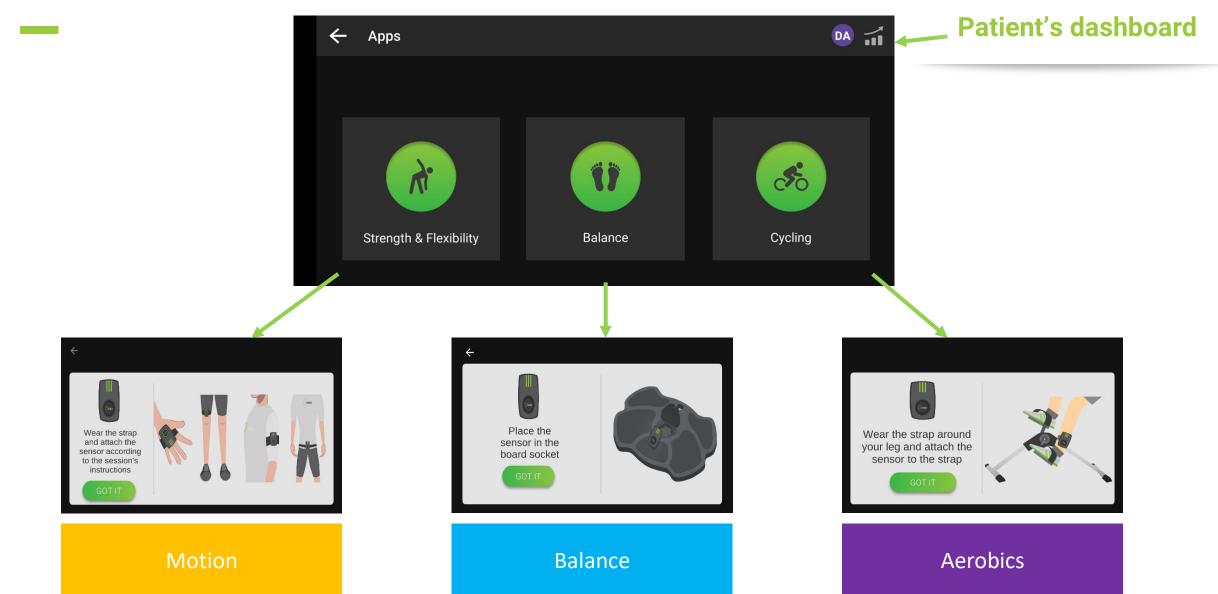

## Balance / Menu

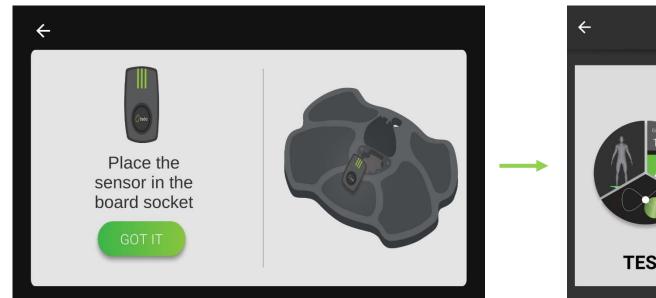

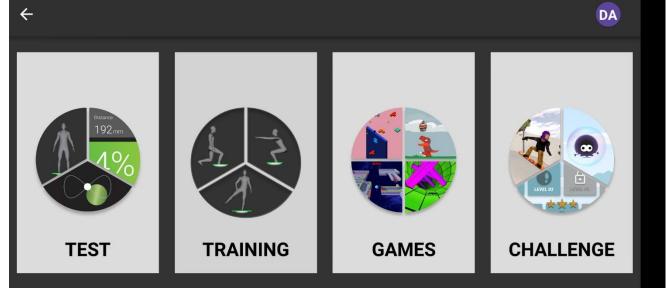

4 Balance

## **Balance / Training**

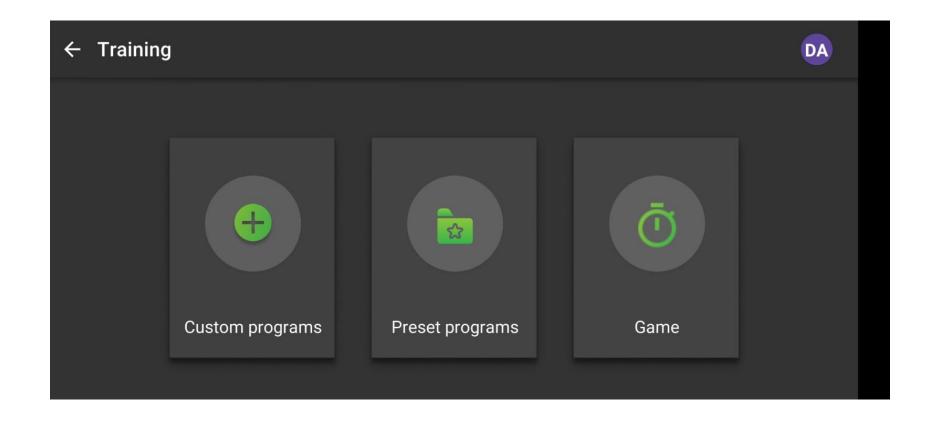

## Balance / Training / Custom Programs

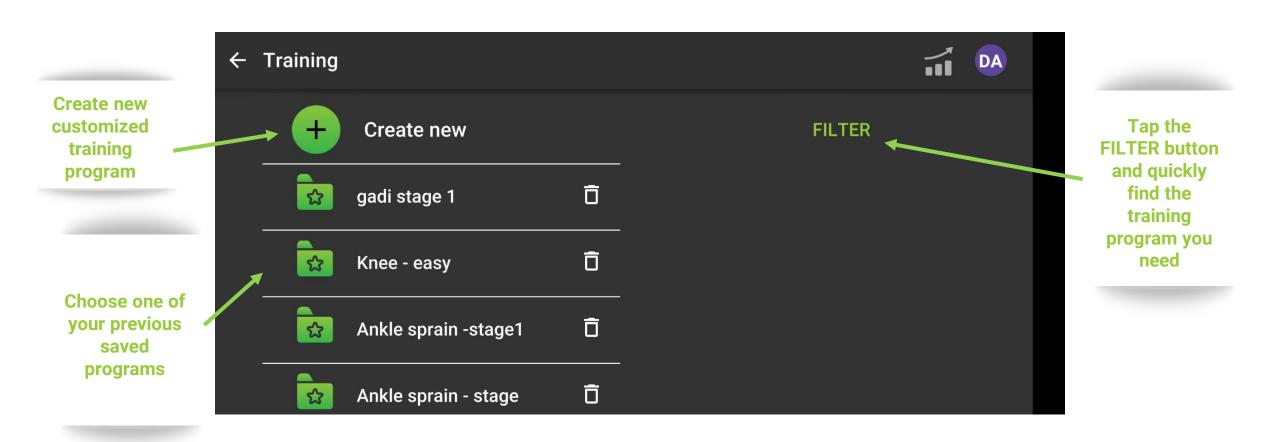

## Balance Training / Custom Programs / Create New

#### **Choose the posture**

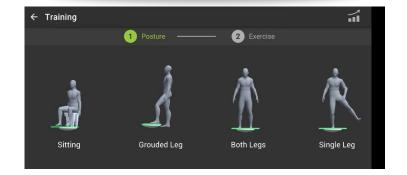

**Choose the exercise** 

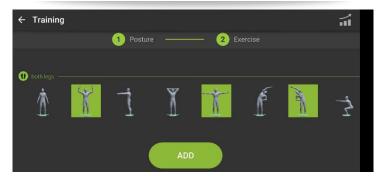

**Save & Start** 

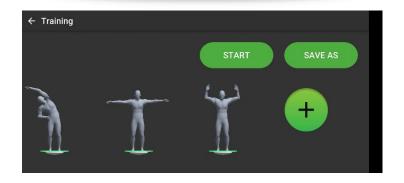

## Balance Training / Custom Programs / Share

## **Choose a program** from the saved list

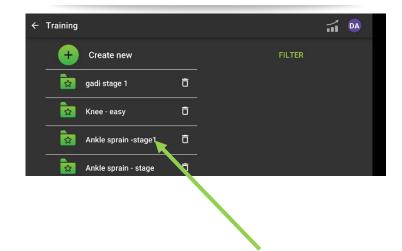

### **Tap SHARE**

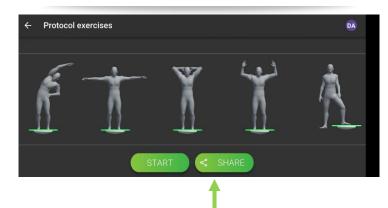

# Add comments for your trainee

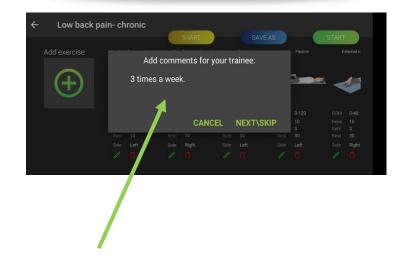

## Balance Training / Game/ Share

## Click "Game" on the menu

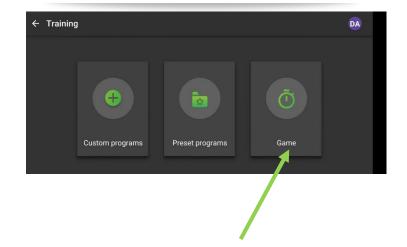

# Set the time and tap SHARE

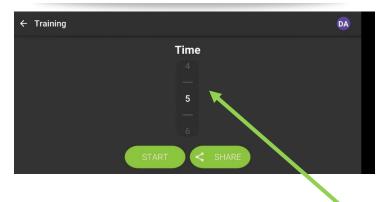

# Add comments for your trainee

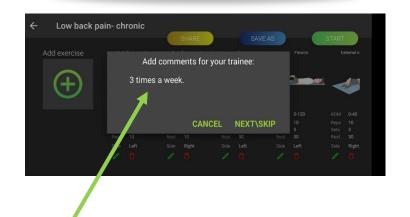

## Balance Training / Custom Programs / Exercises

**Both legs** 

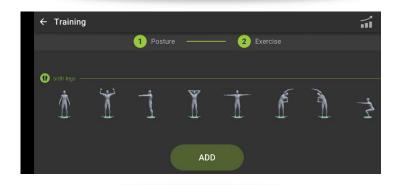

Single leg

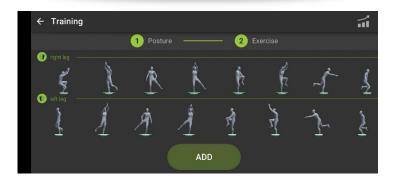

**Grounded leg** 

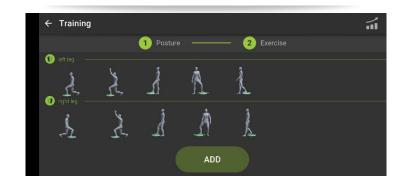

**Sitting** 

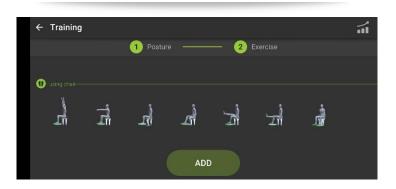

## **Balance Training / Preset Programs**

#### **Choose the body part**

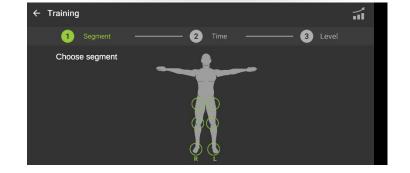

#### Time

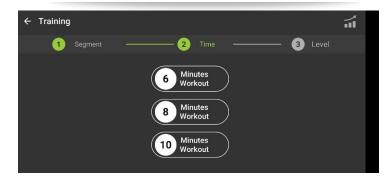

#### Level

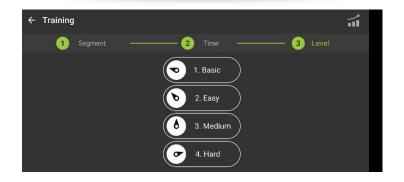

## Balance Training / Training sessions

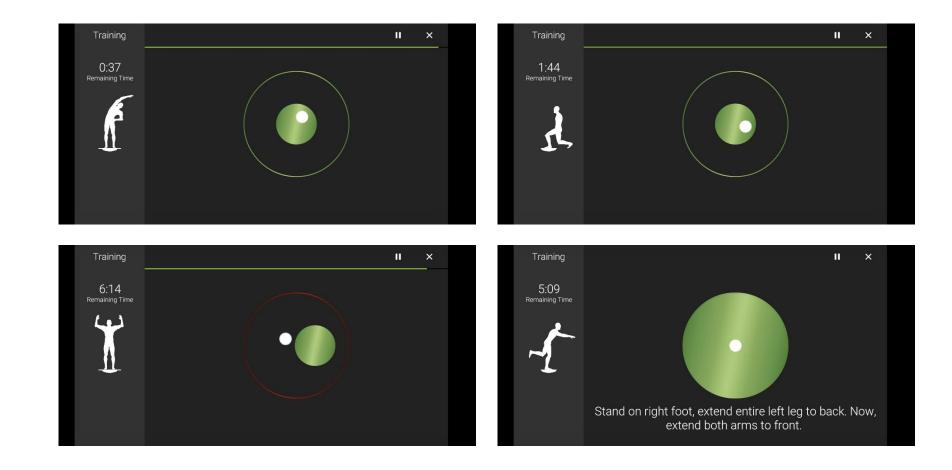

## Balance Training / Score Screen

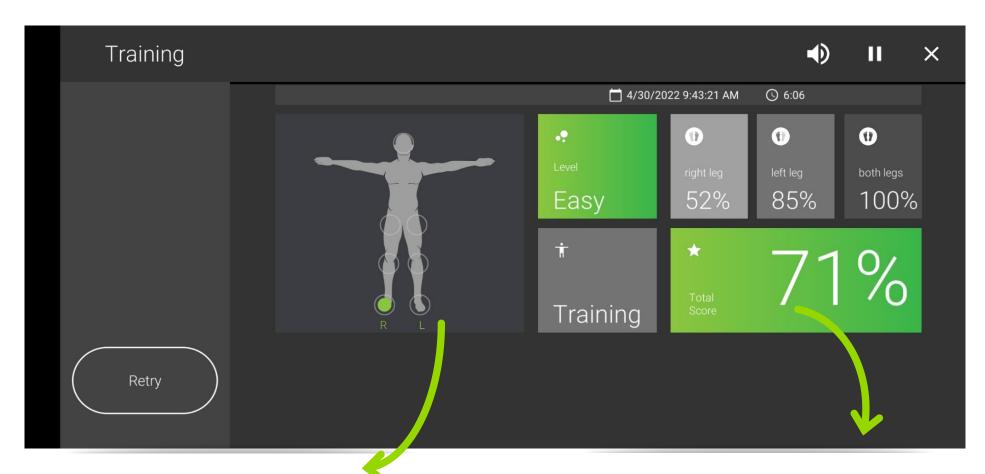

## Balance / Test

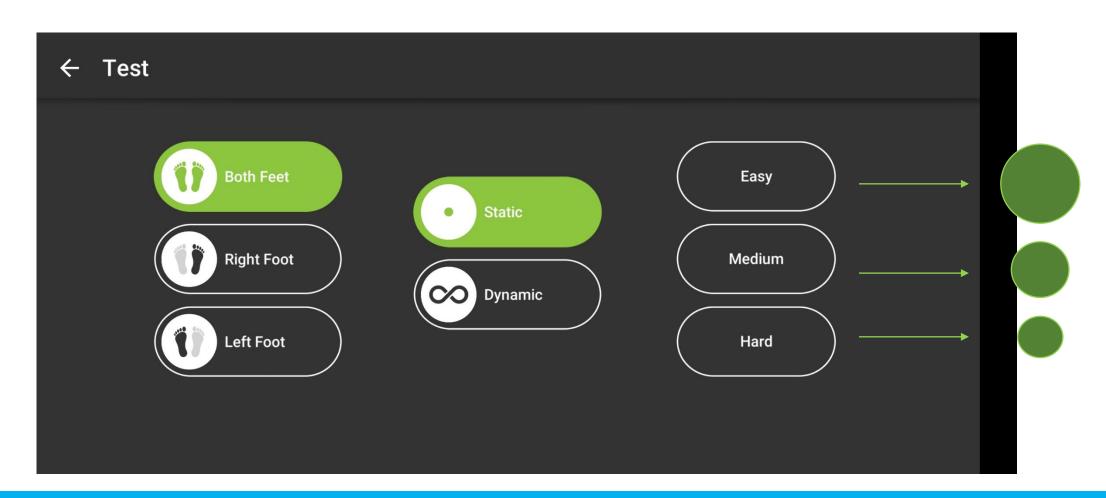

## Balance / Test / Static & Dynamic

#### **Dynamic Test**

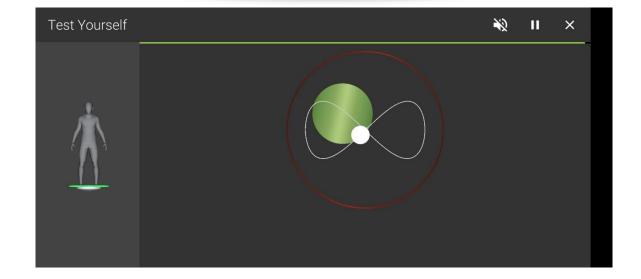

#### **Static Test**

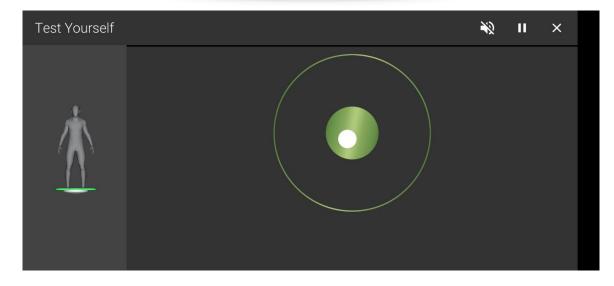

## Balance Test / Score Screen

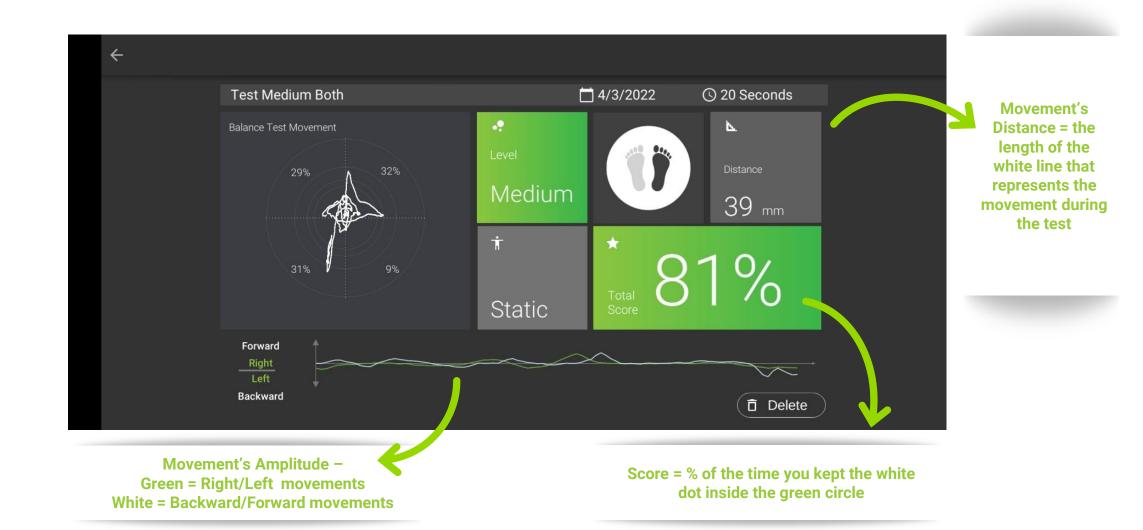

## **Balance / Games Menu**

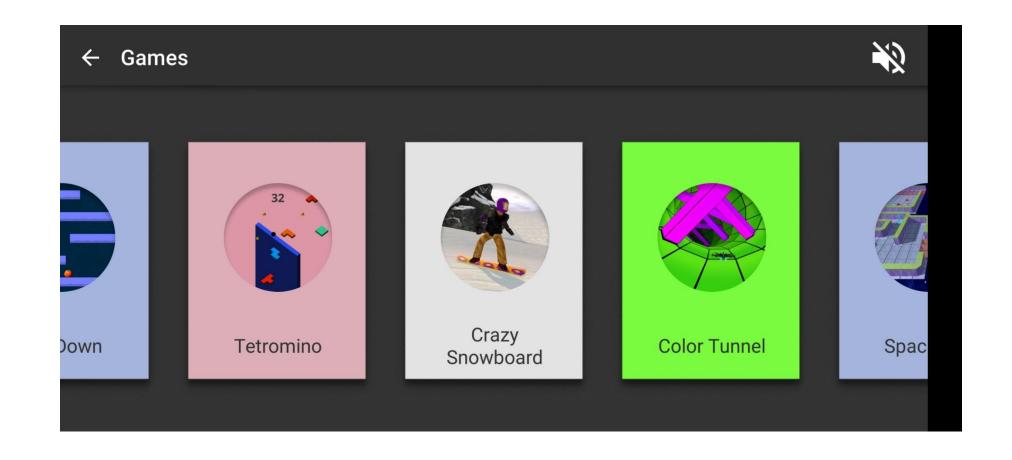

## Balance Games / Candy Rex

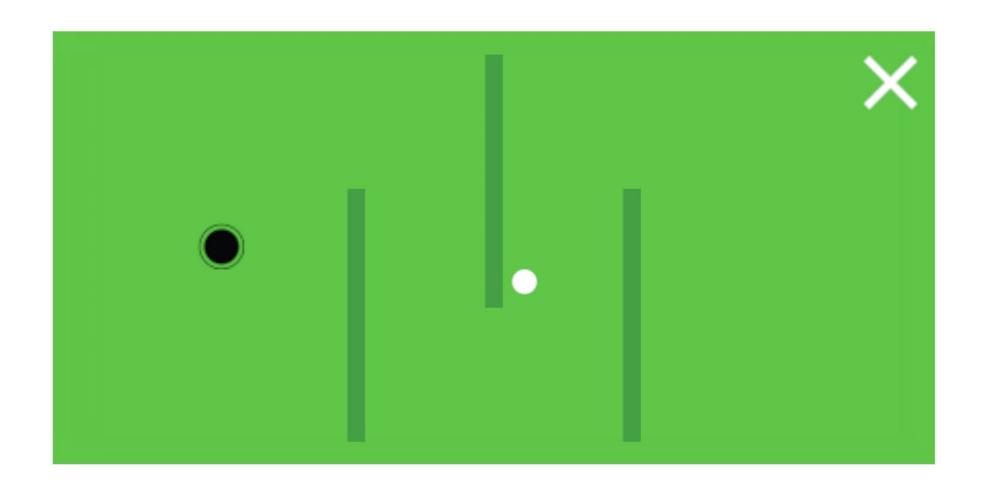

## Balance Games / Mini Golf

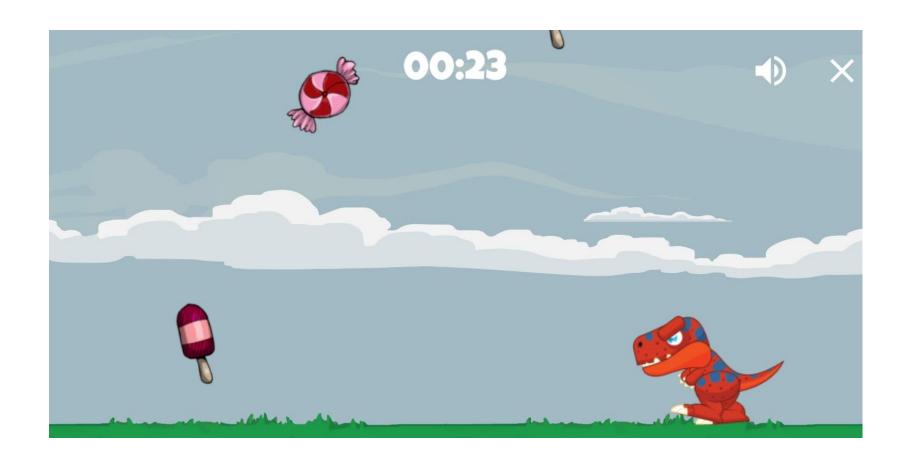

Collect all the sweets falling from the sky. Each candy adds 5 seconds to the game-timer. The game is over when the game-timer count down to 0

### Balance Games / Ice Adventure

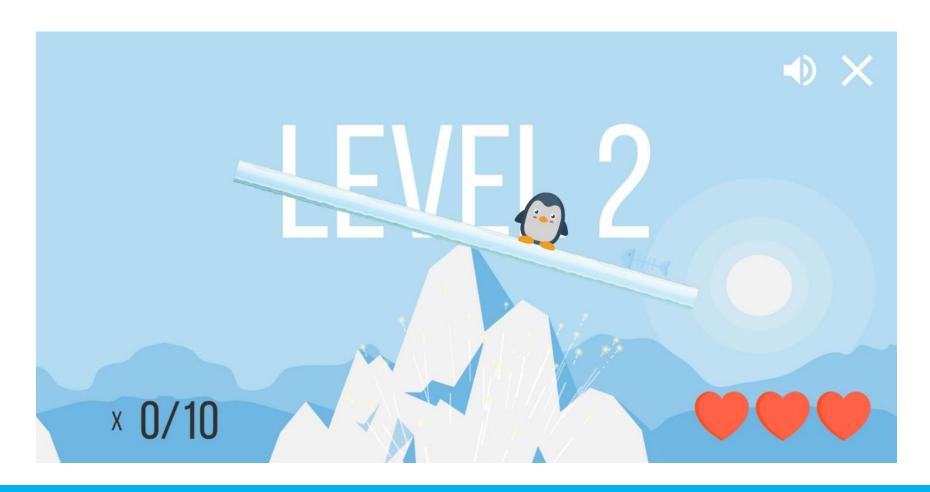

Mission: Tilt the black line to move the white ball and break all eggs. Try to keep the ball on the black line. Game over when the white ball falls from the line 3 times

## **Balance Games / Tetromino**

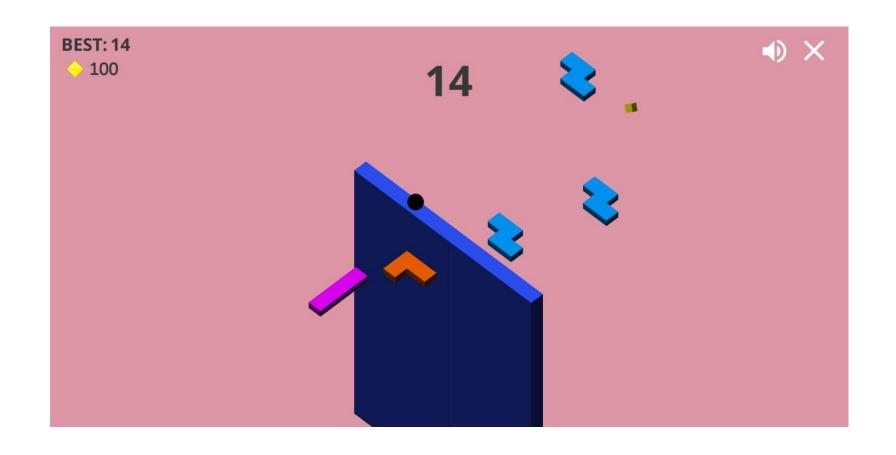

## **Balance Games / Maze**

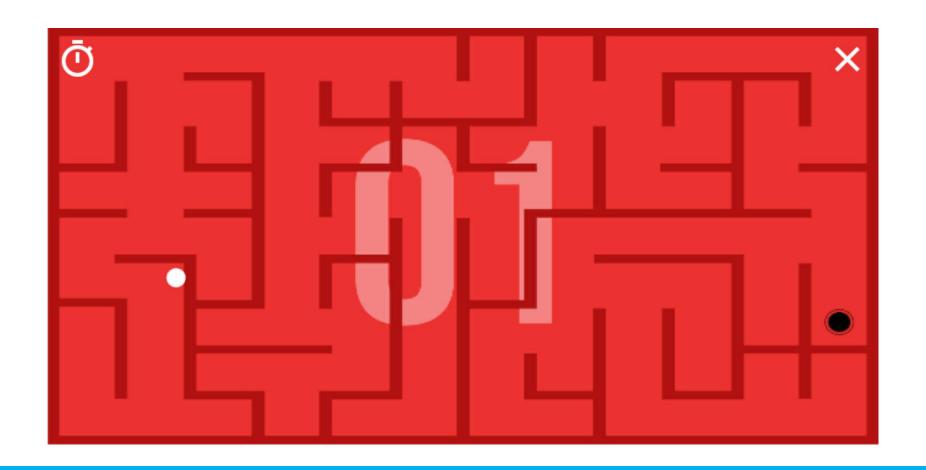

## Balance Games / Fall Down

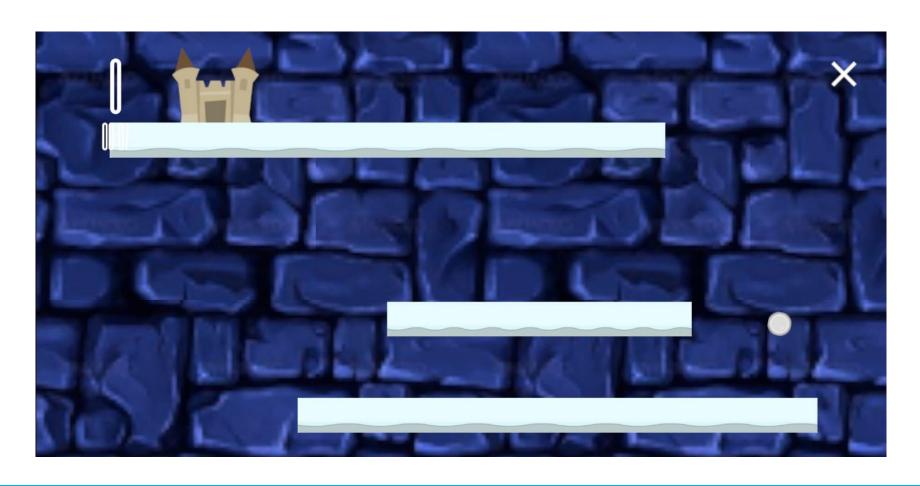

## Balance Games / Color Tunnel

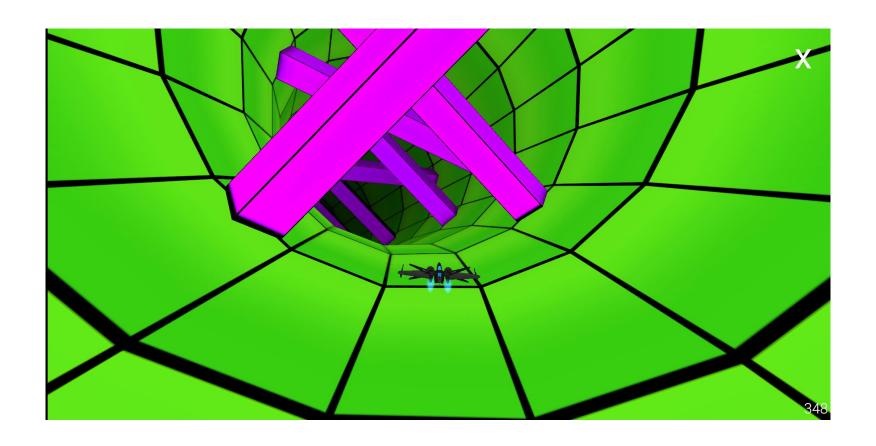

## Balance Games / Harvest Rush

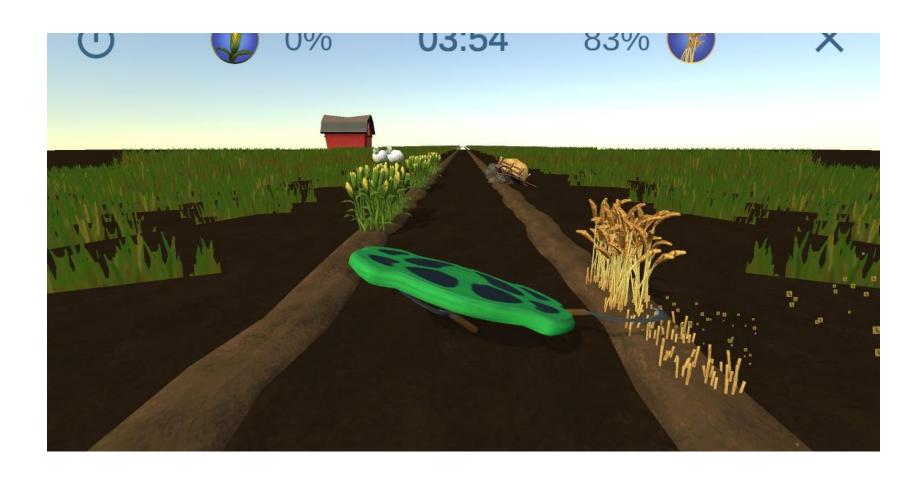

## Balance Games / Space Ball

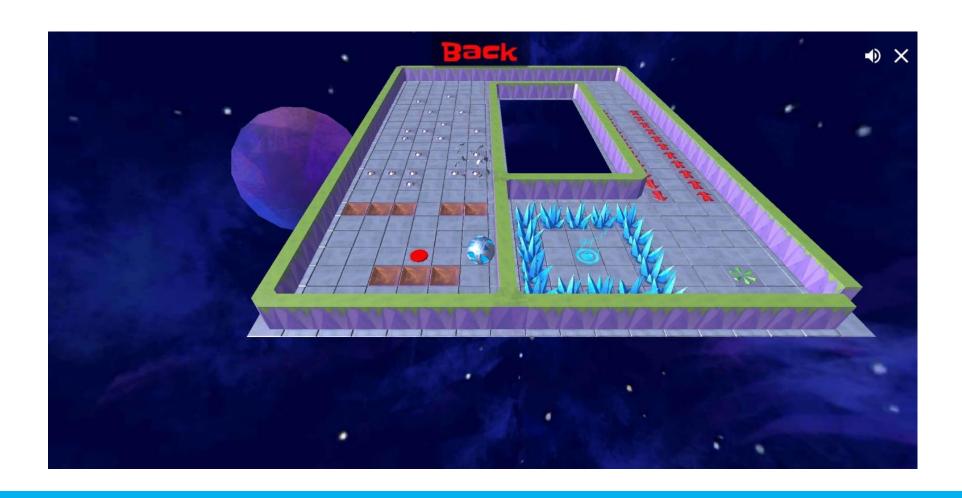

## Balance Games / Traffic Racer

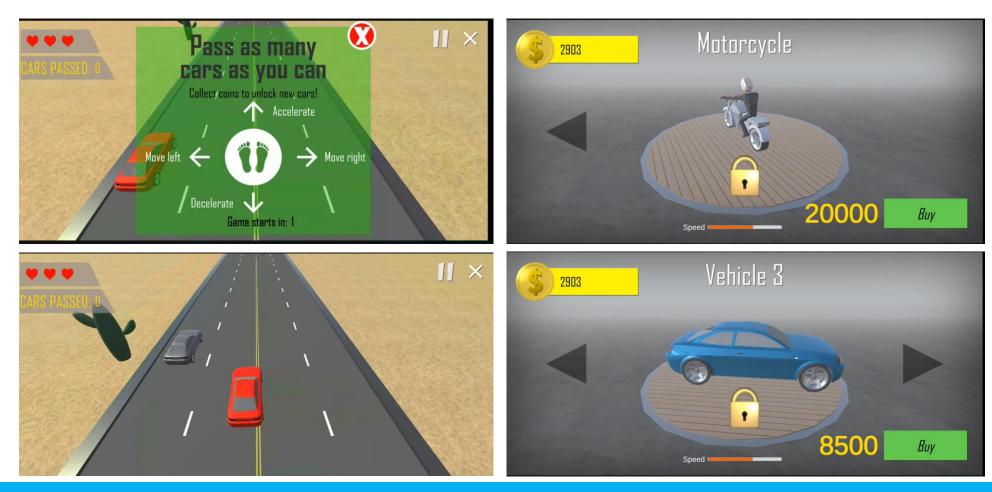

Tilt the car right and left to avoid the other cars and collect the coins.

The game is over when the your car hits other cars 3 times.

## Balance Challenge / Snowboard

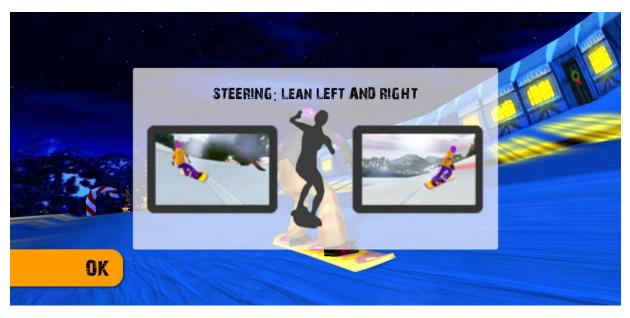

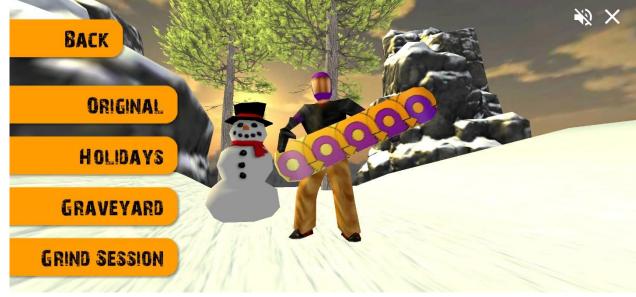

## Balance Challenge / Monster

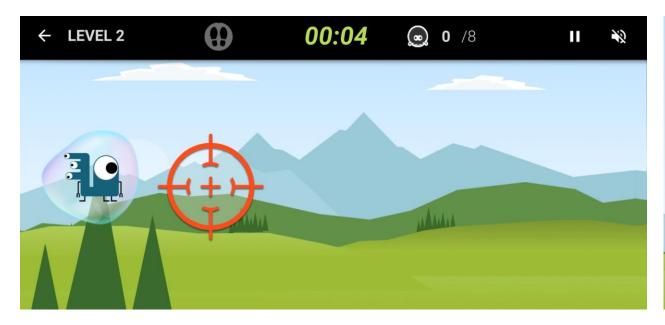

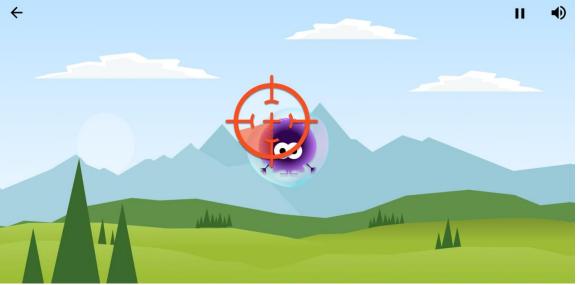

## Strength and Flexibility / Menu

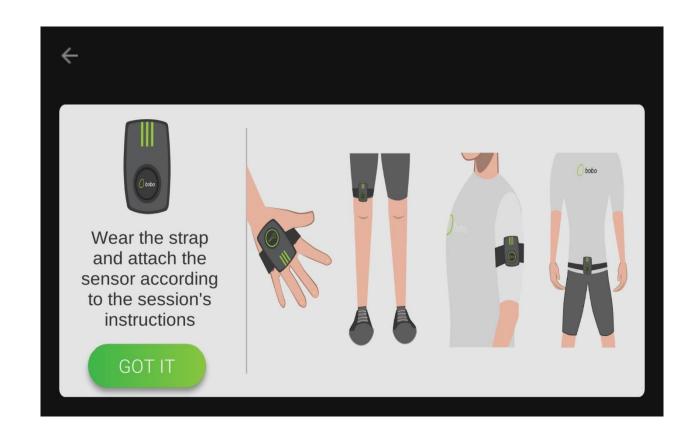

## Strength and Flexibility / Menu

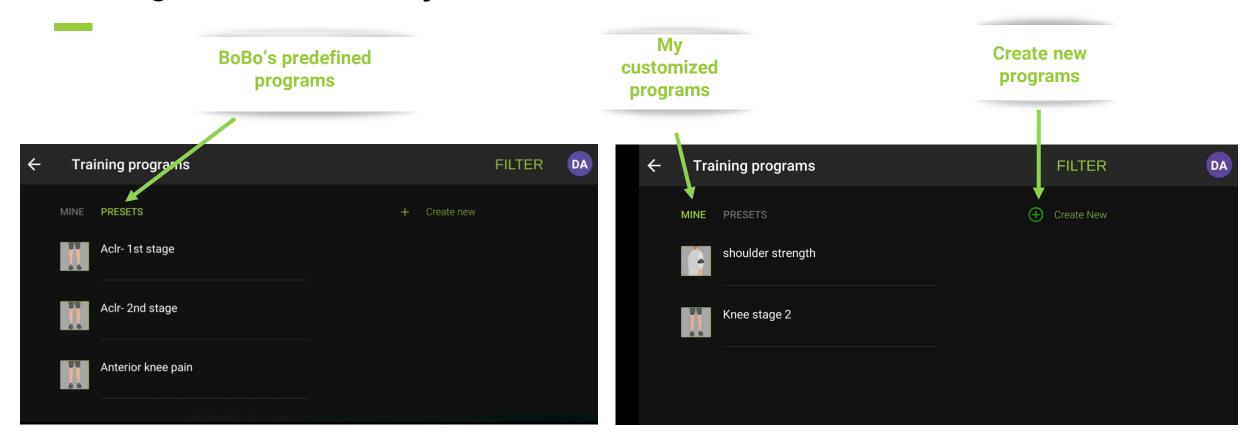

## Strength and Flexibility / Menu / Filter button

Tap the FILTER button and quickly find the training program you need

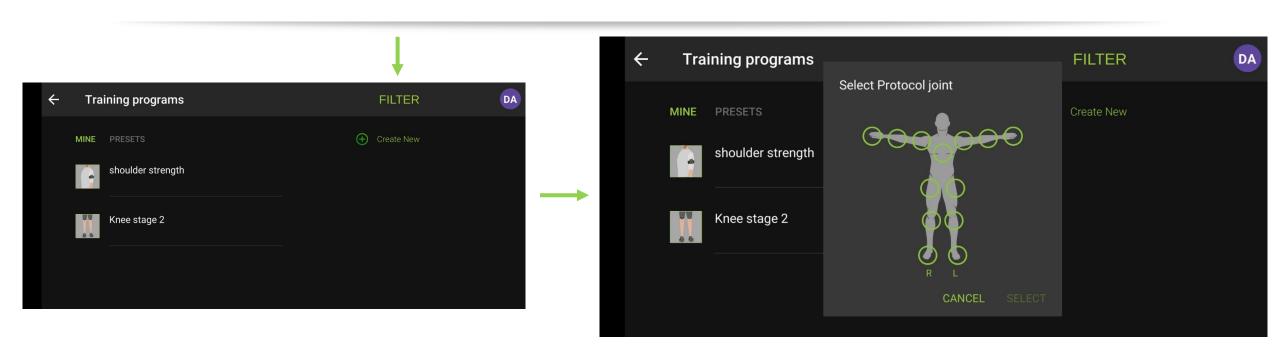

## Strength and Flexibility / Create New

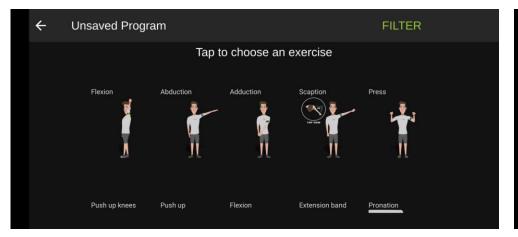

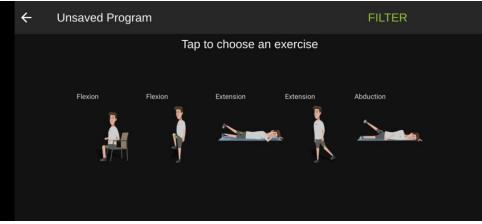

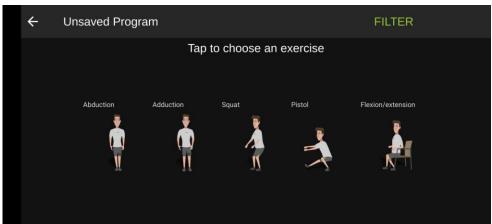

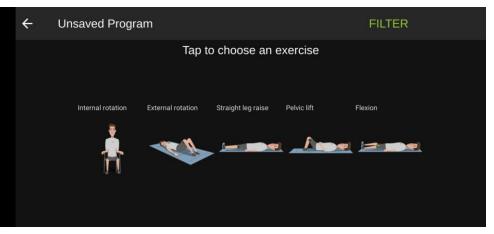

## Strength and Flexibility / Create New / Add New Exercise

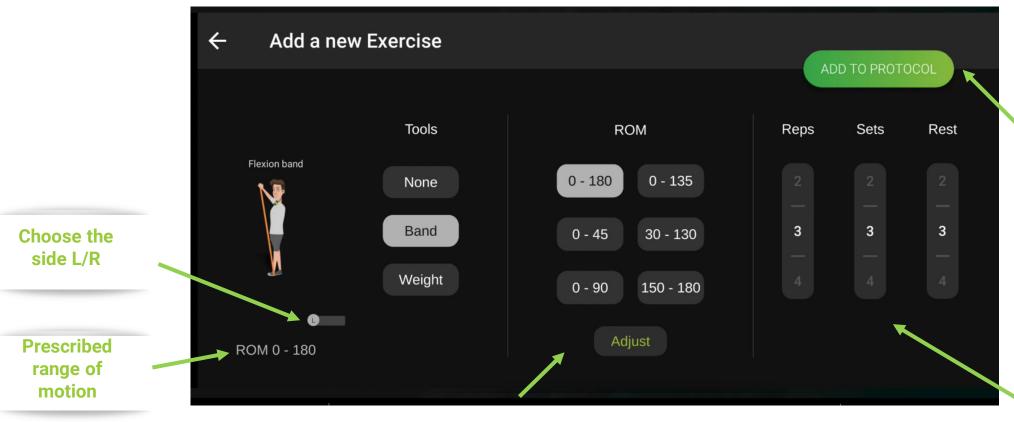

Tap here once you have completed the settings

Scroll to set the exercise parameters

Choose the ROM by tapping one of the fastprogrammed buttons, or adjust it manually

## Strength and Flexibility / Create New / Save or Start

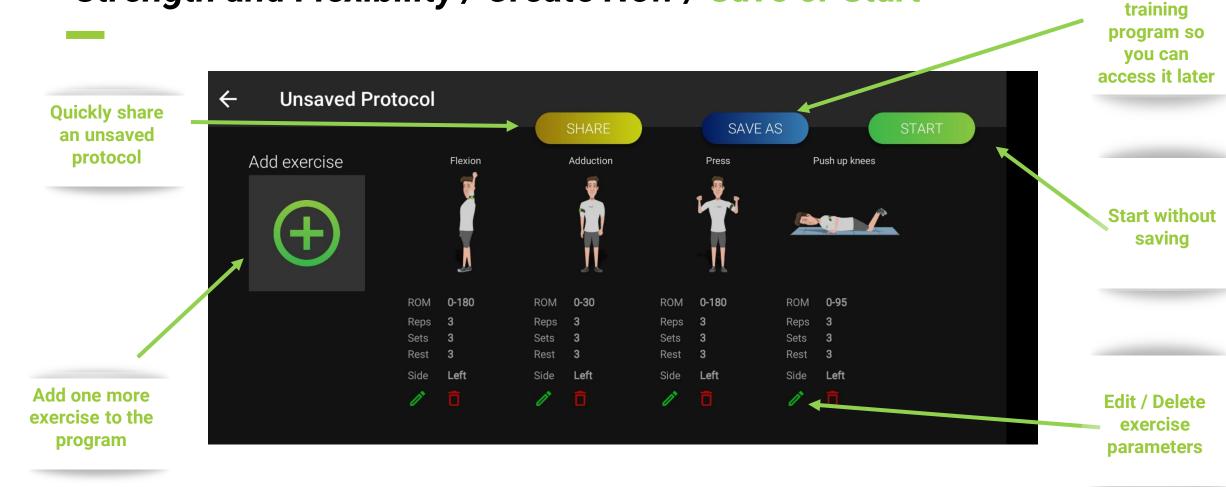

Save your

customized

## Strength and Flexibility / Create New / Save

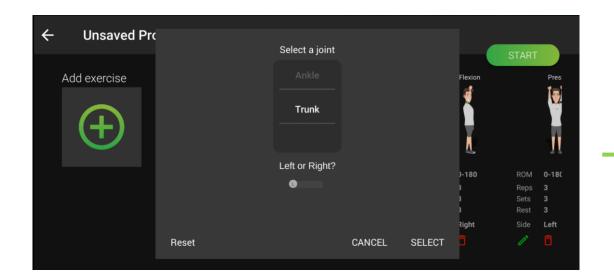

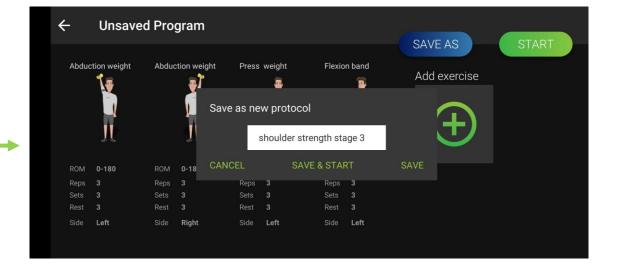

#### Strength and Flexibility / Share

Share an unsaved protocol or a preset protocol

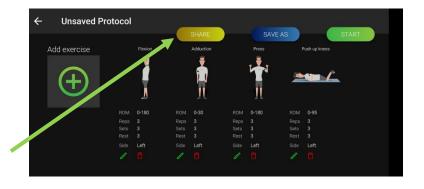

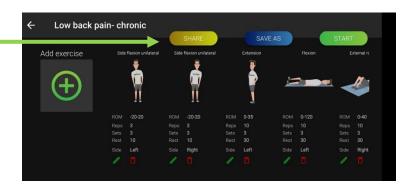

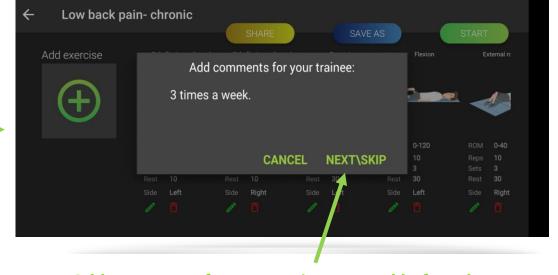

Add comments for your patient to read before the prescribed training session

# Strength and Flexibility / Start a Training Session

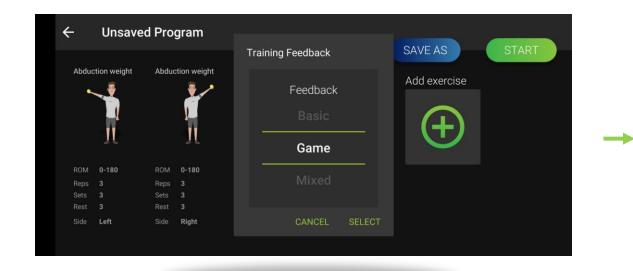

Shoulder strength stage 3

O7:12

Time

Abduction weight

Abduction weight

Press weight

NEXT

Choose the training feedback
Basic = Protractor

Scroll to the right to see your whole program

#### Strength and Flexibility / Start a Training Session / Attach & Calibrate

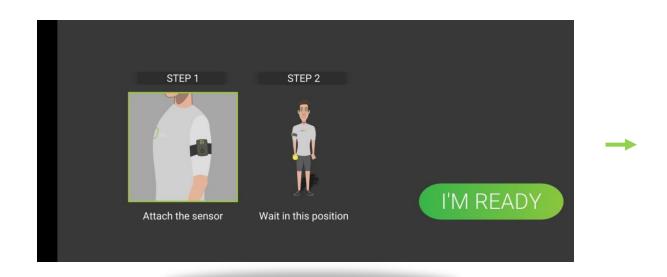

Follow the image

Attach the sensor exactly as shown in the picture

Calibration: Hold the posture shown in the picture and move only when instructed

# Strength and Flexibility / Training Session / Basic Feedback

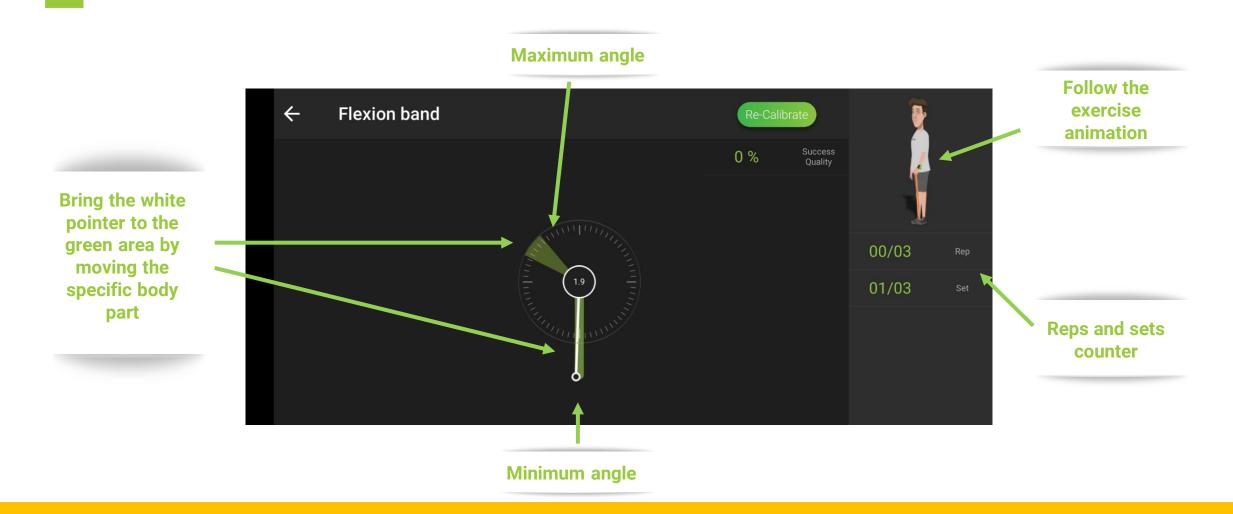

# Strength and Flexibility / Training Session / Game-Based Feedback

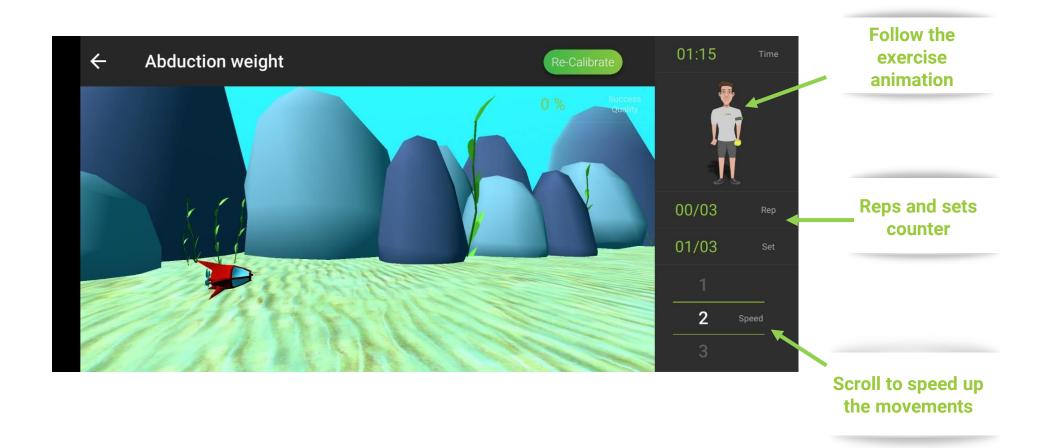

#### Strength and Flexibility / Pain & Fatigue

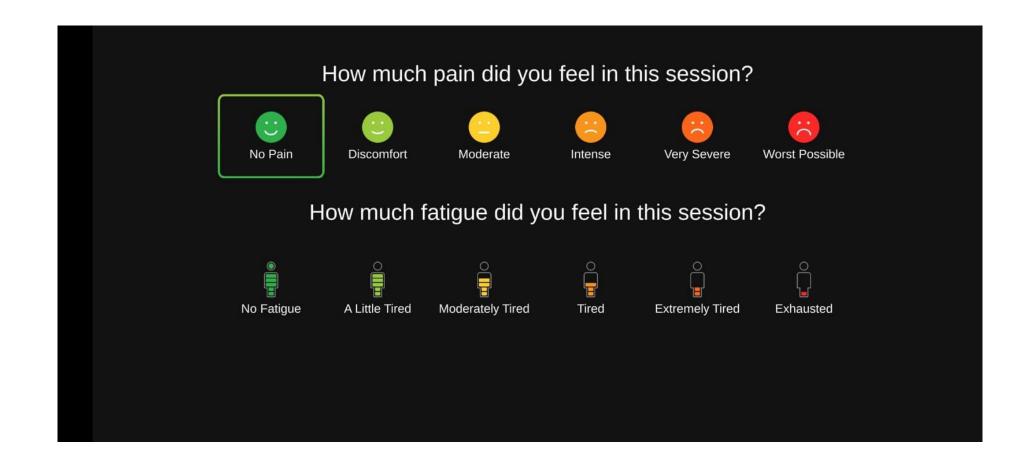

## Strength and Flexibility / Session Completed

Tap to see the stats for each one of the exercises

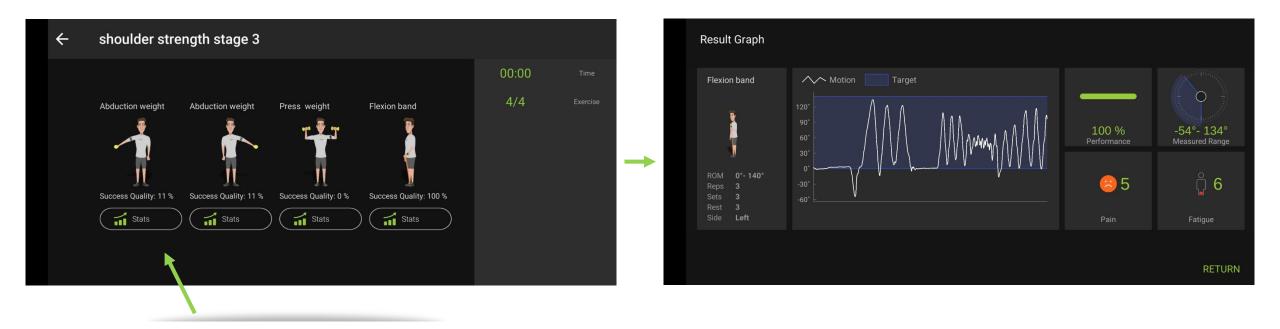

## Strength and Flexibility / Session Stats

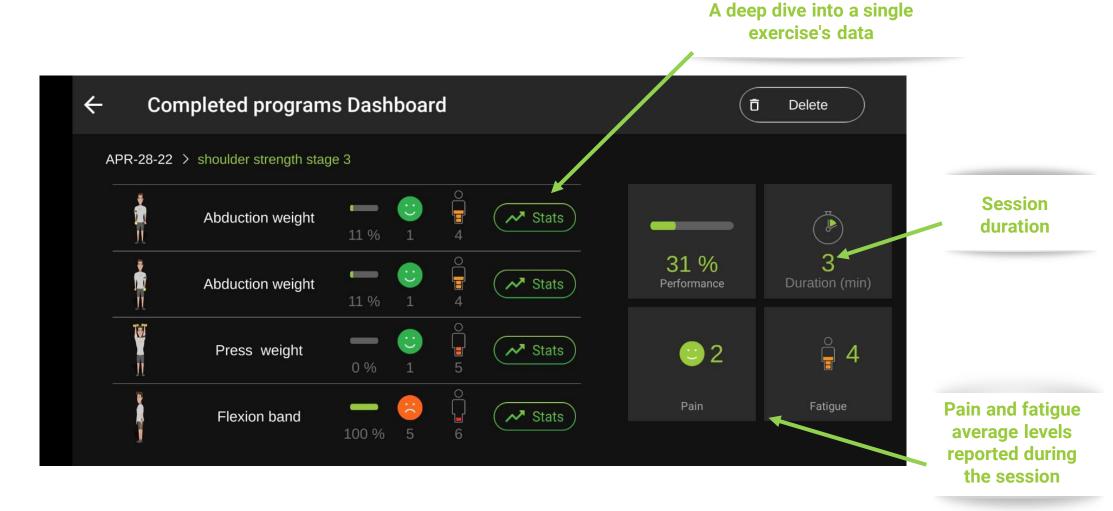

# Strength and Flexibility / A Single Exercise Stats

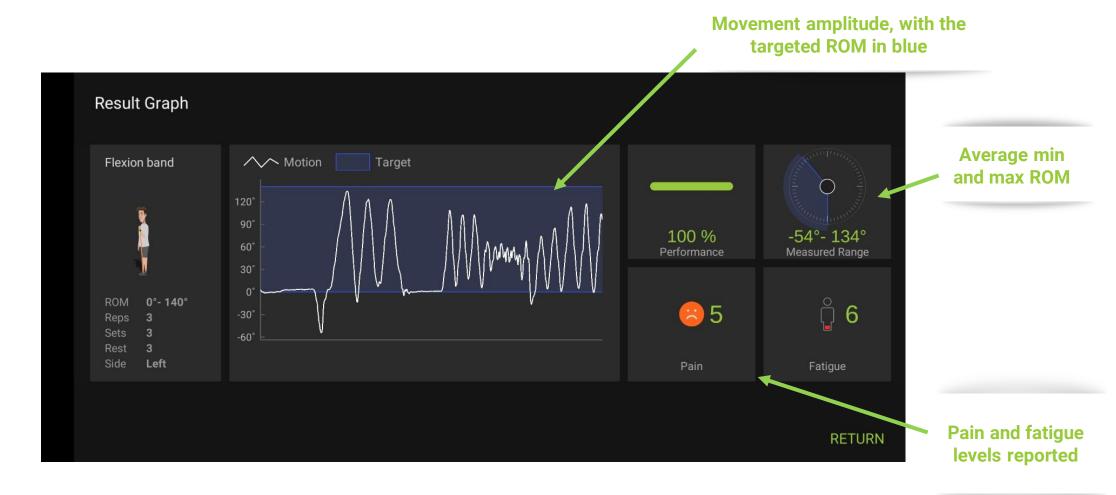

# Cycling / Menu

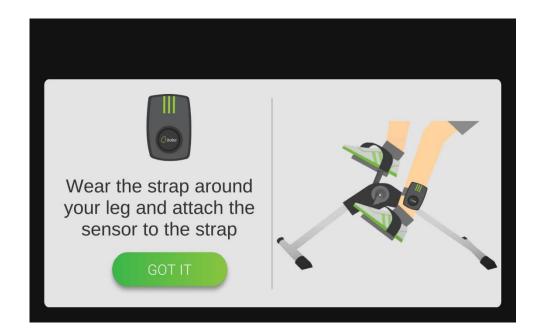

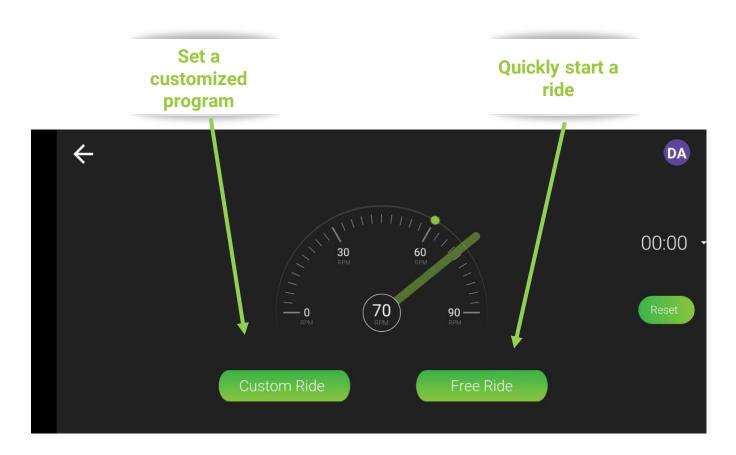

# Cycling / Custom Ride

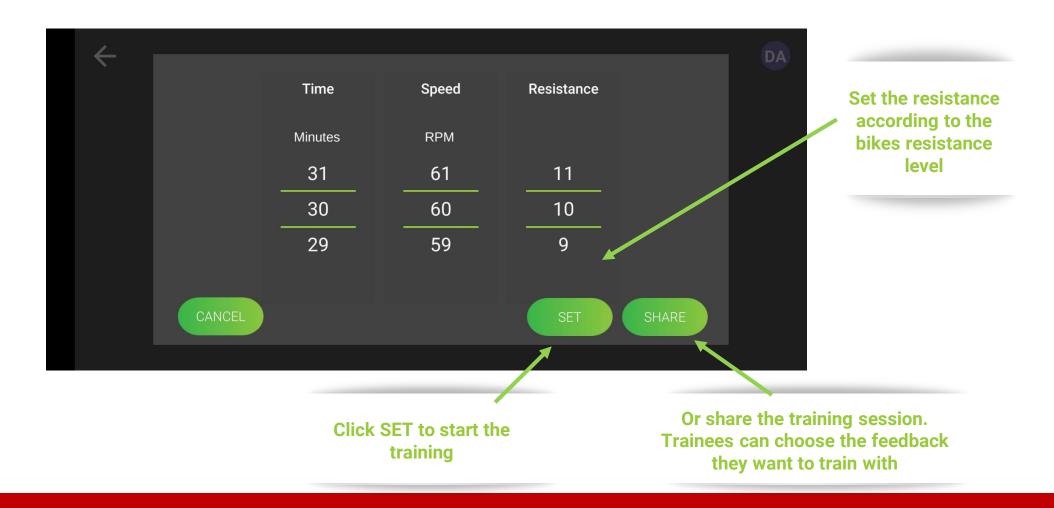

# Cycling / Custom Ride - Choose the type of feedback

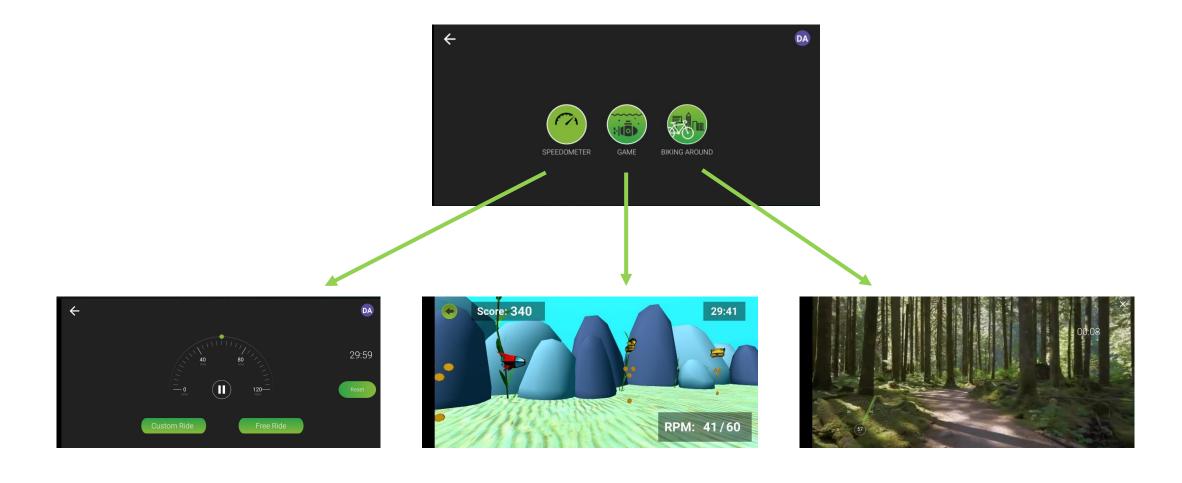

## Cycling / Game-Based Feedback

#### **Target RPM**

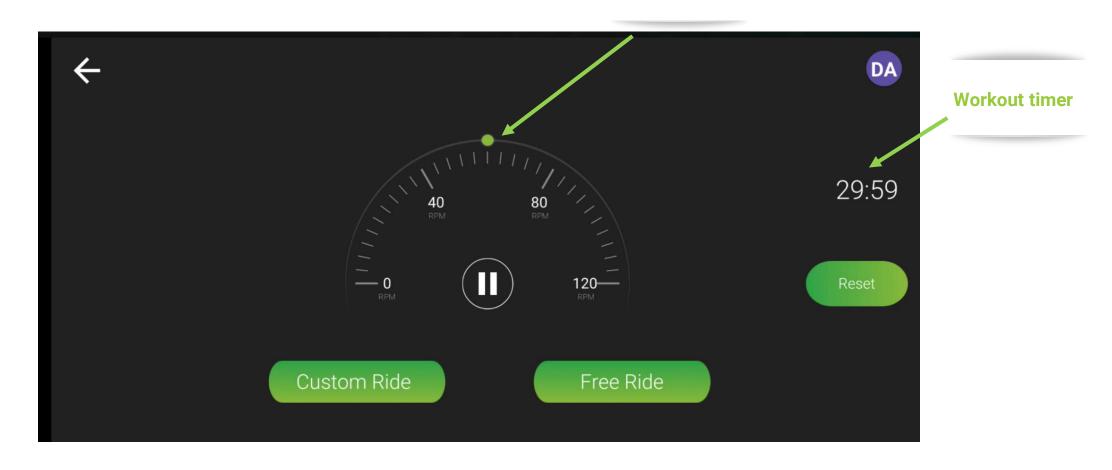

### Cycling / Game-Based Feedback

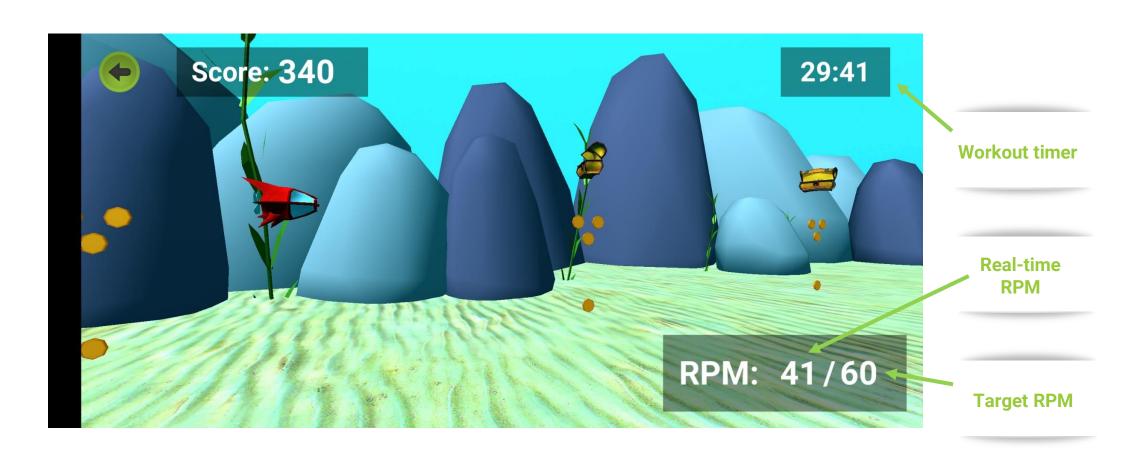

### Cycling / Biking Around Feedback

Road Forest

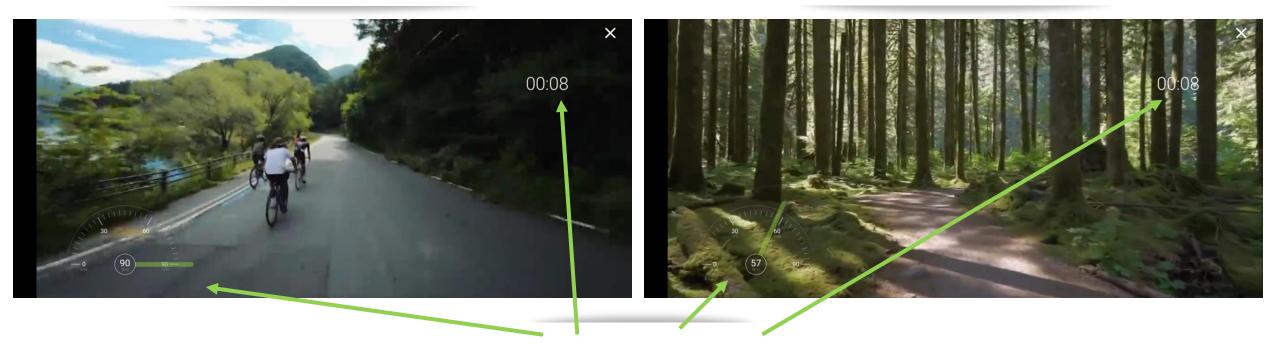

**Speedometer & Timer** 

# Cycling / Score Screen

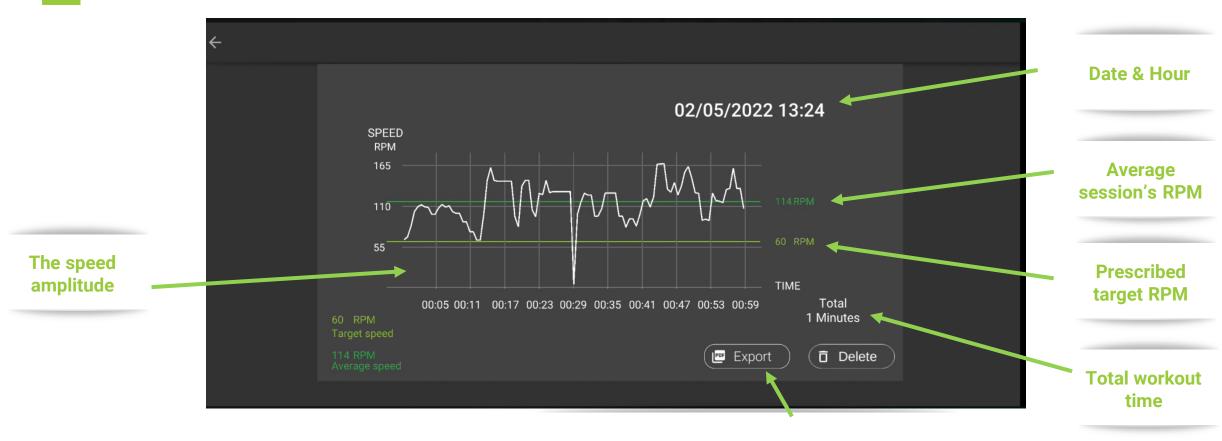

Get a single cycling session PDF report by email

#### Patient's Dashboard Access

#### Tap to access the settings

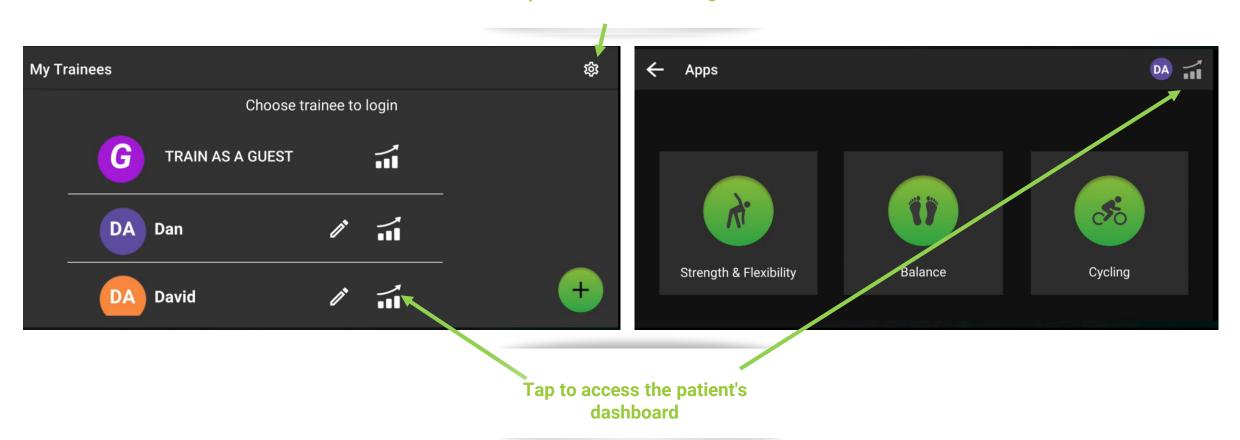

#### Patient's Dashboard

E-mails a PDF report of the patient sessions to the trainer

You can track patients' compliance with the exercise calendar

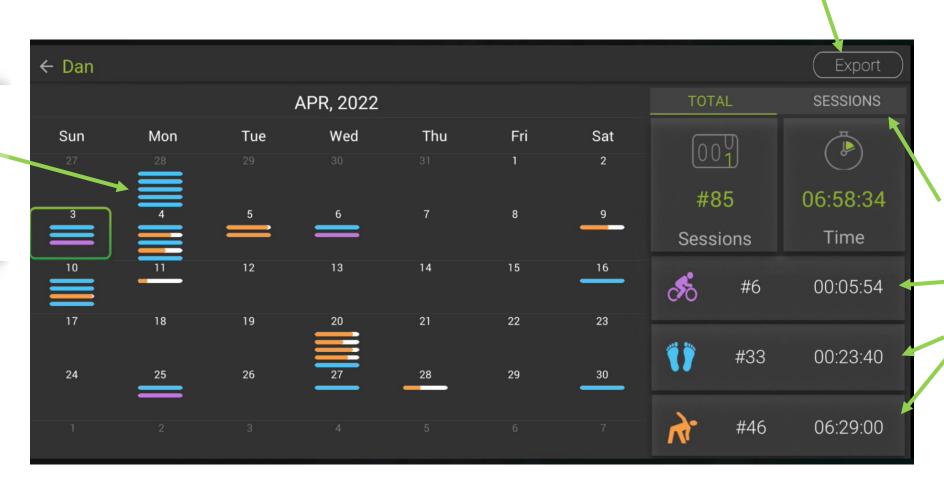

Toggle between
the different
exercises to
deep-dive into
each and every
one of the
sessions and
exercises

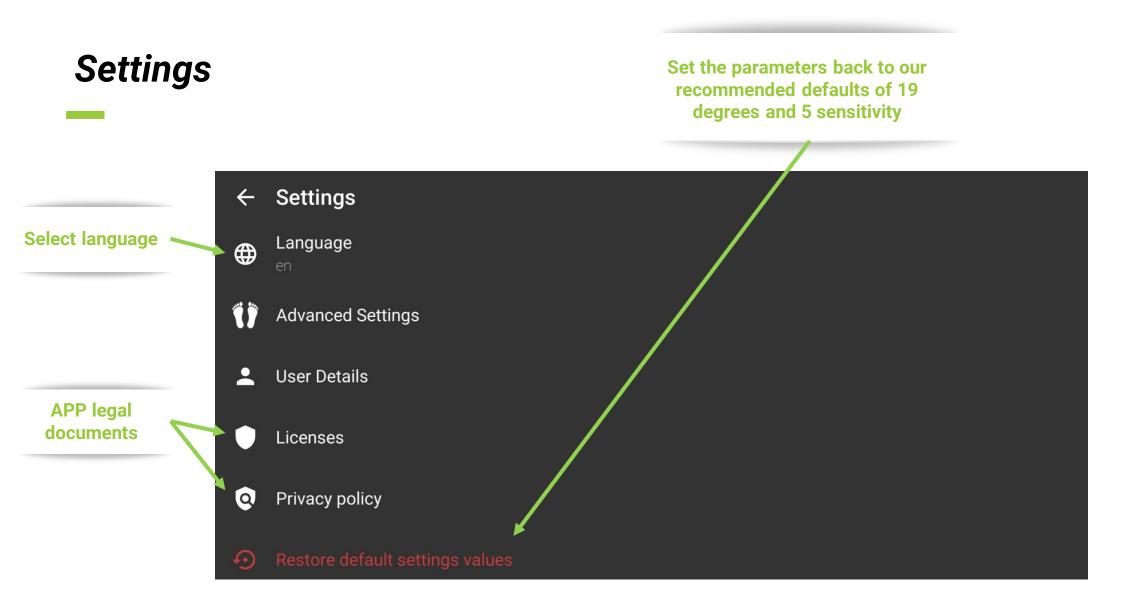

# Advanced balance settings

\* The following settings apply only to the balance section of the app

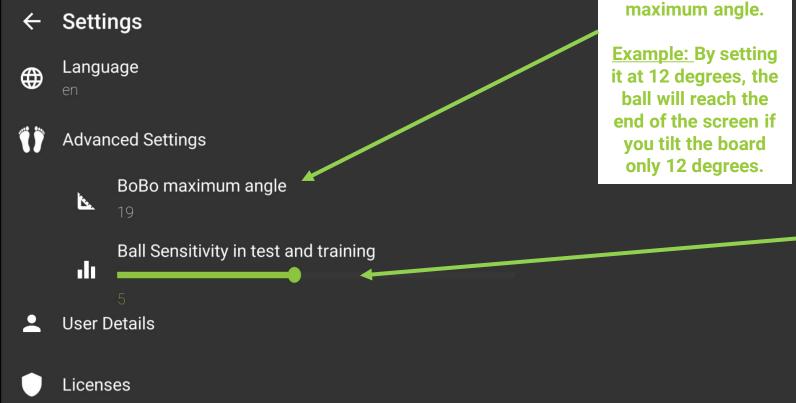

To move the white ball to the edge of the screen, the balance board must be tilted at the maximum angle.

The higher you adjust it, the more difficult it becomes.

Example: In tests and training, control of the white ball is extremely challenging at sensitivity 10. The white dot moves with every tiny movement. There are no filters or algorithms that smooth the ball's movement.

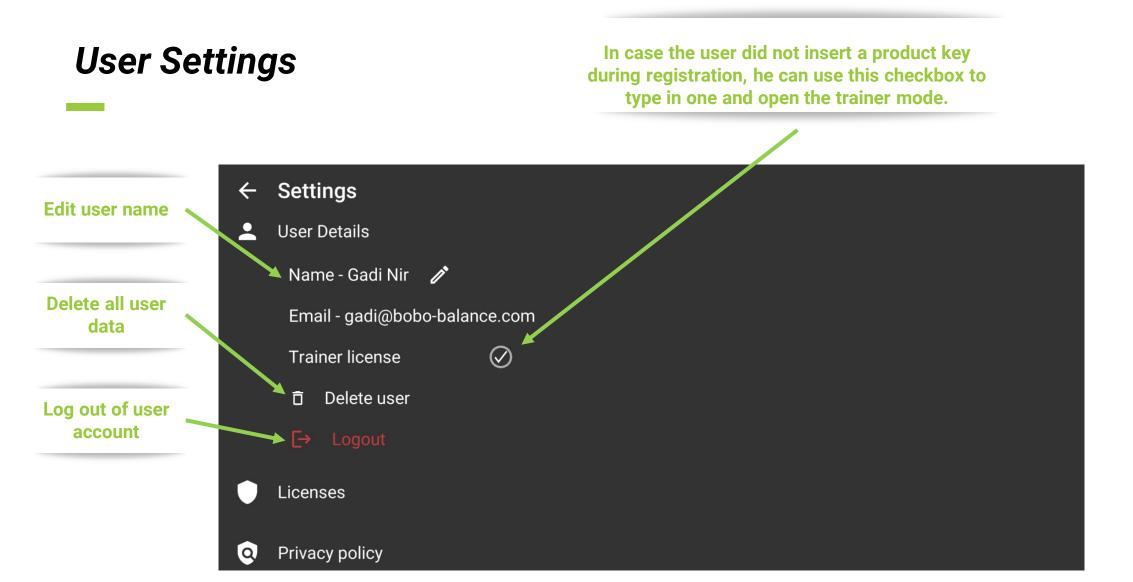